# 第16節 通関関係書類の電子ファイルによる提出

システムを使用した次の手続について、通関関係書類を電子ファイルで提出する場合は、この節の定 めるところによる。

(輸入関係手続)

- 輸入申告(予備申告、予備申告後の本申告及びBP承認申請を含む。「汎用申請」業務(業務コー ド:HYS)を利用して行う輸入申告を含まない。)
- 輸入申告(少額関税無税)(予備申告、予備申告後の本申告及びBP承認申請を含む。)
- 輸入(引取)申告(予備申告及び予備申告後の本申告を含む。)
- 輸入(引取・特例)申告(予備申告及び予備申告後の本申告を含む。)
- 特例委託輸入(引取)申告(予備申告及び予備申告後の本申告を含む。)
- 特例委託輸入(引取・特例)申告(予備申告及び予備申告後の本申告を含む。)
- 蔵入承認申請(機用品の蔵入承認申請(注1)並びに予備申告及び予備申告後の本申告を含む。)
- 移入承認申請(予備申告及び予備申告後の本申告を含む。)
- 総保入承認申請(機用品の蔵入承認申請(注1)並びに予備申告及び予備申告後の本申告を含む。)
- 展示等申告
- 蔵出輸入申告(BP承認申請を含む。)
- 蔵出輸入(引取・特例)申告
- 移出輸入申告(保税作業による製品の移出輸入申告(注2)及びBP承認申請を含む。)
- 総保出輸入申告(保税作業による製品の総保出輸入申告(注2)及びBP承認申請を含む。)
- 輸入マニフェスト通関申告(予備申告及び予備申告後の本申告を含む。)
- 特例申告(特例委託特例申告及び一括特例申告を含む。)
- 本船・ふ中扱い承認申請
- 修正申告
- 関税等更正請求

(注1)税関手続関連(航空編)-機用品関係手続-第1章第2節(機用品蔵入等承認申請手続)による ものをいう。

(注2)税関手続関連(共通編)-共通手続-第2章第11節(移出輸入申告及び総保出輸入申告(原料 課税扱い)手続)によるものをいう。

(輸出関係手続)

- 輸出申告(「汎用申請」業務(業務コード:HYS)を利用して行う輸出申告を含まない。)
- 積戻し申告
- 特定輸出申告
- 特定委託輸出申告
- 特定製造貨物輸出申告
- 展示等積戻し申告
- 輸出マニフェスト通関申告
- 別送品輸出申告
- 輸出許可内容変更申請
- 積戻し許可内容変更申請
- ⑪ 特定輸出許可内容変更申請
- ⑫ 特定委託輸出許可内容変更申請
- ⑬ 特定製造貨物輸出許可内容変更申請
- ⑭ 展示等積戻し許可内容変更申請
- ⑮ 輸出マニフェスト通関申告許可内容変更申請
- ⑯ 別送品輸出許可内容変更申請
- ⑰ 本船・ふ中扱い承認申請
- ⑱ 輸出取止め再輸入申告

#### 1 総括事項

## (1) 電子ファイルの提出方法等

イ 電子ファイルの提出方法

申告、申請又は請求(以下、この節にて「申告等」という。)にかかる通関関係書類を電子フ ァイルにより提出する場合は、原則として申告等をシステムにより行った後、「申告添付登録」 業務(業務コード : MSX)により行う。

また、「申告添付登録」業務(業務コード:MSX)実施後に、電子ファイルの訂正(追加及 び削除)を行う場合又は電子ファイルによる提出を取り止め、書面による提出に切り替える場 合は、「申告添付訂正」業務(業務コード:MSY01)により行う。

なお、申告等の事項登録後から「申告添付登録」業務(業務コード:MSX)を行うことは できるが、申告等の結果、書類の提出を要しない簡易審査扱い(区分「1」)となった場合は、 当該業務により登録した電子ファイルは税関に提出されない(システムによる原本保存も行わ れない)ことから、当該業務は申告等を行った後に行うこと。

ただし、この章第9節(修正申告手続)による修正申告及び第 10 節(関税等更正請求手続) による関税更正請求手続については、申告等の前に関係書類を税関(通関担当部門)に提出す る必要があることから、事項登録後から添付を行う。

ロ 提出期限

申告等(後記(2)(対象の審査区分)に定めるものに限る。)にかかる通関関係書類の提出期 限は、書面で提出する場合と同様で、審査区分が「2」(書類審査扱い)若しくは「3」(検査 扱い)となった日の翌日から3日以内(注)。

ただし、輸出許可内容変更申請にかかる通関関係書類の提出期限は、輸出許可内容変更申請 の日の翌日から3日以内又は船積情報登録若しくは搭載完了登録が行われるまでのいずれか早 いときに提出すること(注)。

(注)行政機関の休日の日数は算入しない。

ハ 留意事項

前記イの業務は、一の申告等に係る通関関係書類の全てを電子ファイルにより提出すること ができる場合のみ行えるものとし、一の申告等に係る通関関係書類について電子ファイルと書 面を併用して提出することは認められない。

なお、原本性を確認する必要がある書類については、前記イの業務により通関関係書類を電 子ファイルにより提出した場合であっても、別途、税関窓口に提出又は提示する必要があるの で留意すること(後記「4 特記事項(2)」を参照。)。

#### (2) 対象の審査区分

電子ファイルによる提出の対象となる申告等の審査区分は原則、次のとおりである。

- イ 「3」(検査扱い)
- ロ 「2」(書類審査扱い)
- ハ 「1」(簡易審査扱い)であって、「区分」欄に「Y」(書類提出要)と表示されている場合 なお、「本船・ふ中扱い承認申請」業務(業務コード:HFC等)及び「機用品蔵入等承認申 請」業務(業務コード:CTC)による承認申請では、「Y」(書類提出要)と表示されていな くても添付登録可能。

また、「一括特例申告」業務(業務コード:TKC01)、「修正申告」業務(業務コード:A MC)、「関税等更正請求」業務(業務コード:KKC)及び「輸出取止め再輸入申告」業務 (業務コード:EEC)については、審査区分がないため、全ての申告等で添付登録が可能。

## (3) 電子ファイルの作成

「申告添付登録」業務(業務コード : MSX)及び「申告添付訂正」業務(業務コード : MS Y01)に添付する電子ファイルの作成にあたっては、次の事項に留意する。

イ 電子ファイルの形式

添付可能な電子ファイルの形式は次のとおりとする。

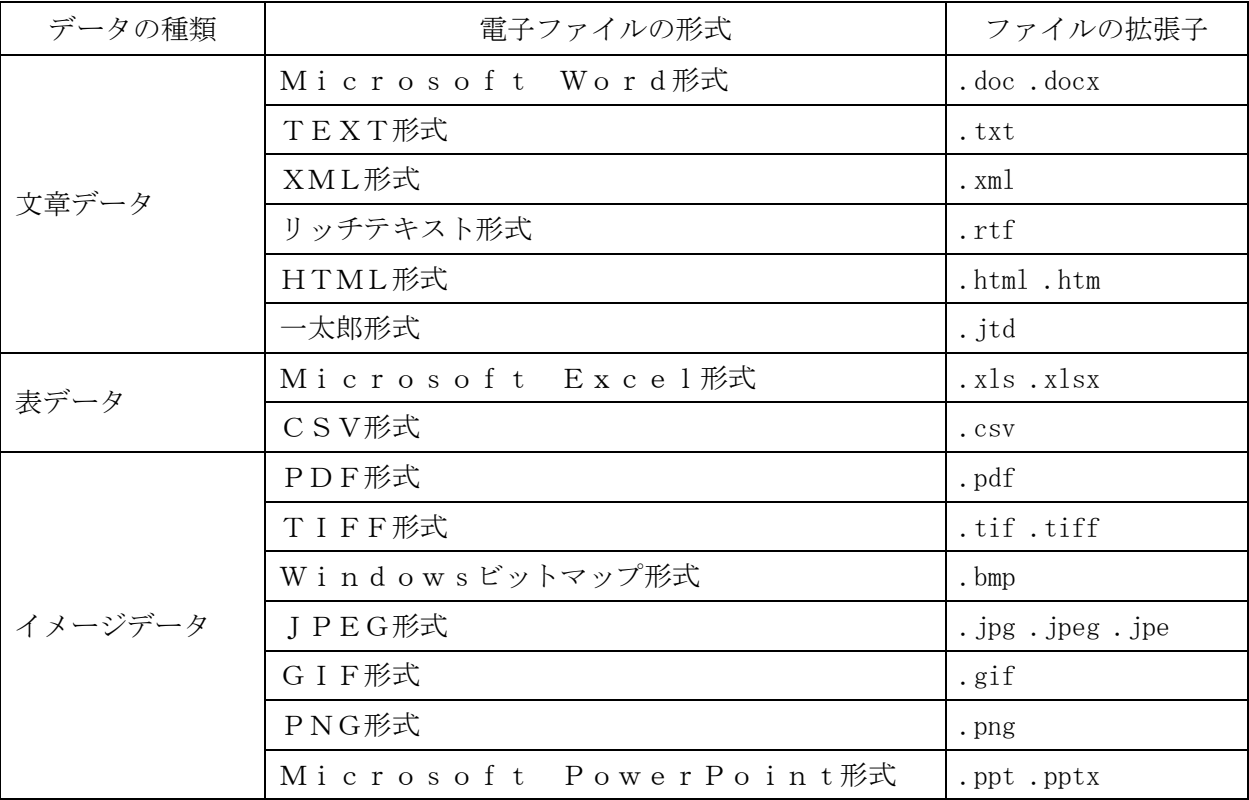

(注)① マクロ等の実行可能なモジュールを含まないこと。

② ZIP形式、LZH形式等の圧縮ファイルは添付不可。

③ 拡張子に大文字・小文字が混在していても添付可。

ロ 電子ファイルの解像度

電子ファイルの解像度は 200dpi 以上とすること。(白黒でもよい。)(注)

なお、提出した電子ファイルが不鮮明であり、税関で記載内容を正確に確認できない場合な ど、税関の審査・検査に支障があると認められる場合には、再度提出することとなるので留意 すること。

(注)原産地証明書については、原則カラーの電子ファイルにて書類を添付すること。

ハ ファイル名の制限

ファイル名は、拡張子(ピリオドを含む)を含めて 50 バイトまでとし、次の文字のみ使用可 能である。

- (イ) 1バイト文字は、半角英数字(大文字、小文字)、ハイフン、アンダーバー及びピリオド(拡 張子のみ)とする。
- (ロ) 2バイト文字は、全角漢字(JIS第1第2水準漢字)、全角カタカナ、全角ひらがな、全角 数字及び全角記号とする。
- ニ その他の留意事項
	- (イ) 複数の関係書類を一つの電子ファイルとして作成する場合は、可能な限り、向きを統一する ほか、個々の関係書類の添付順、ページ間の前後関係の維持に留意する。
	- (ロ) 添付する電子ファイルは、可能な限り、書き込み可能なファイルとする。

#### (4) 電子ファイルの登録可能ファイル数及び容量

イ 登録可能ファイル数及び容量

「申告添付登録」業務(業務コード:MSX)及び「申告添付訂正」業務(業務コード:M SY01)において、登録することができるファイルのシステムによる制限は次のとおり。

- (イ) 1ファイルあたりの容量は3MBまでとする。
- (ロ) 有効なファイル数は 10 ファイルまでとする。
- (ハ) 1申告あたりファイル数は 50 までとする。
- (ニ) 1申告あたりの総容量は 10MBまでとする。
- (ホ) 1申告あたりのファイル数及び総容量は削除したファイルを含む。
- (ヘ) 同一のファイル名で複数登録することはできない。ただし、削除を行ったファイルに係る ファイル名は再度使用することができる。
- ロ 残容量の確認方法

「申告添付訂正」業務(業務コード:MSY01)にて追加できる電子ファイルの容量は、 「申告添付訂正呼出し」業務(業務コード:MSY)又は「申告添付一覧照会」業務(業務コ ード:IMS)により確認することができる。

#### 2 電子ファイル登録

## (1) 電子ファイル登録

「申告添付登録」業務(業務コード:MSX)は電子ファイル化した通関関係書類を添付の 上、次の事項を入力し送信する。

[1]書類区分(「区分」欄)

添付する電子ファイル毎に後記「① 書類区分コード一覧」の書類区分コードを必須入 力する。

また、添付する電子ファイルは後記「② 書類の組合せ」の4種類のうちいずれかの組

合せで添付することを基本とする。

※当該項目は、電子ファイルの数に応じて、最大 10 欄まで繰り返し入力することがで きる。

① 書類区分コード一覧

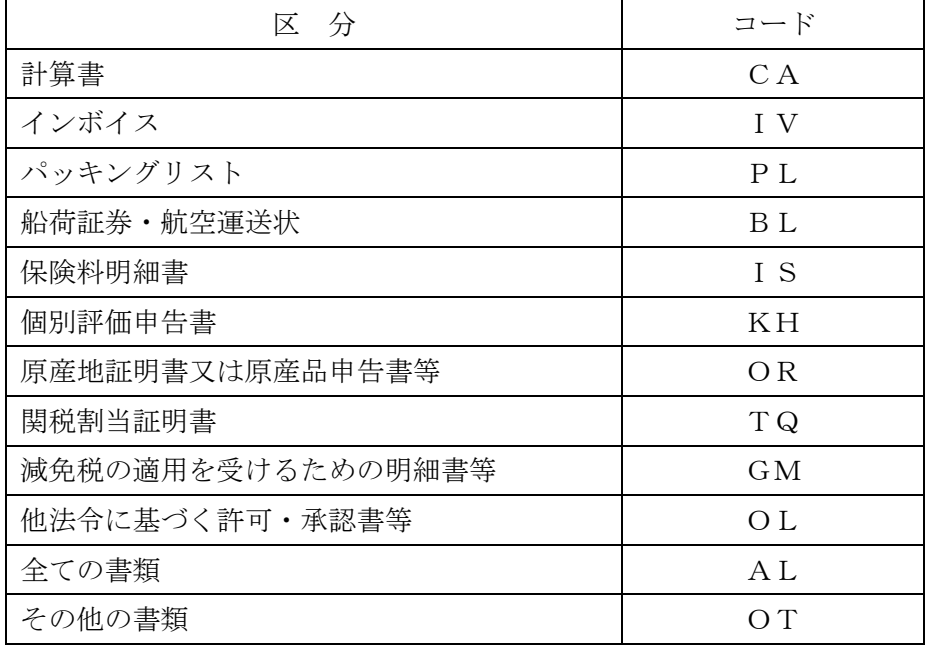

② 書類の組合せ

- A 書類区分ごとに分けてそれぞれ提出。この場合、書類区分ごとの複数ファイルによ り提出
- B インボイス「IV」とその他の書類「OT」の2種類のファイルにより提出
- C 船荷証券・航空運送状「BL」とその他の書類「OT」の2種類のファイルにより 提出
- D 全ての書類を1つのファイルにまとめて「AL」として提出
- ③ 通関関係書類の順番

前記「① 書類区分コード一覧」の「AL」のように複数の通関関係書類を1つの電 子ファイルにまとめる場合は、書面で提出する場合と同じ順番(例:内容点検確認 書、計算書、インボイス、パッキングリスト、船荷証券・航空運送状、保険料明細 書、他法令関係書類、その他(商品説明書等)の順)で作成する。

④ 同一書類区分の書類を複数に分けて添付する場合

1ファイルの容量の都合上、同一の書類区分で複数のファイルに分けて添付する場 合は、書類の順番がわかるようなファイル名(例えば、INVOICE1、INVOICE2、・・・) とすること。

⑤ インボイスの線引き

インボイスの品目数が多く分類が分かれる場合は、該当の貨物を判別しやすいよう にインボイス上に印を付ける(いわゆる線引き)等をした後に電子ファイル化を行う こと。

[2]申告等番号(「申告等番号\*」欄)

申告等番号を必須入力する。

なお、輸出申告、積戻し申告、特定輸出申告、特定委託輸出申告、特定製造貨物輸出 申告及び展示等積戻し申告(以下、この節にて「輸出等」という。)許可時の審査区分が 「1」(簡易審査扱い)、「区分」欄に「Y」(書類提出要)が表示されている場合であっ て、「輸出許可内容変更申請事項登録」業務(業務コード:EAA)、「輸出許可内容変更 申請(積込港一括変更)」業務(業務コード:EAM/EAM01)及び「輸出取止め再 輸入申告事項登録」業務(業務コード:EEA)(以下、この節において「輸出許可内容 変更申請等」という。)後に、当初申告にかかる通関関係書類の提出のために「申告添付 登録」業務(業務コード:MSX)を行う場合は、輸出等許可時の申告等番号を入力す ること。

[3]申告種別(「申告種別\*」欄)

次の区分に応じたコードを必須入力する。

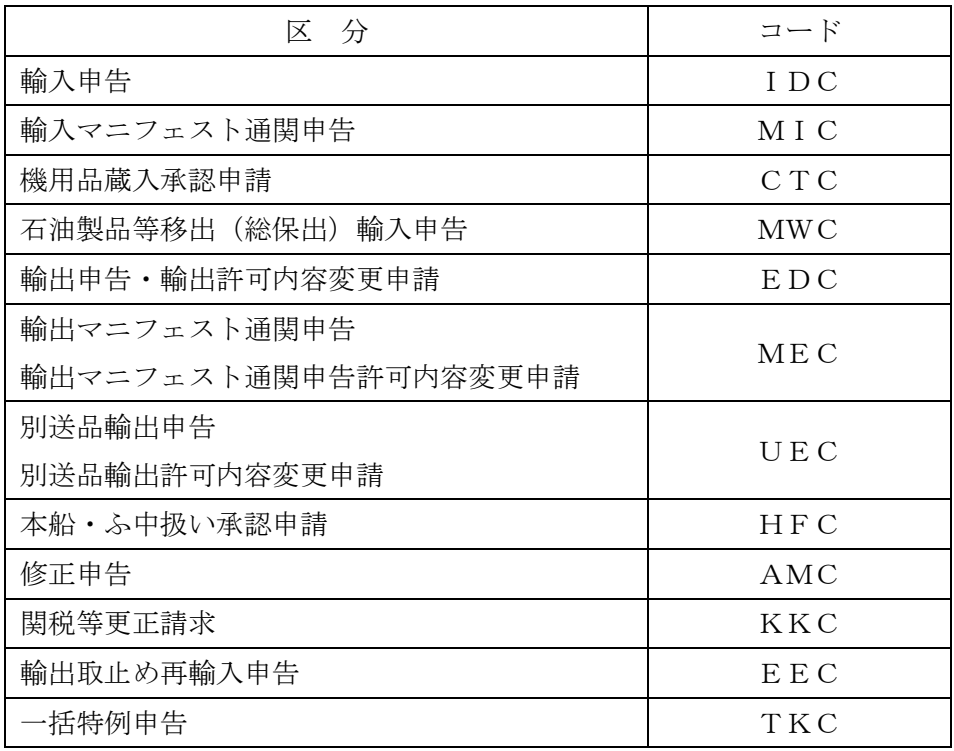

[4]登録識別(「登録識別」欄)

輸出等許可時の審査区分が「1」(簡易審査扱い)、「区分」欄に「Y」(書類提出要) が表示されている場合であって、輸出許可内容変更申請後に、当初申告にかかる通関関 係書類を電子ファイルにより提出する場合は、「T」を入力する。

[5]通信欄(「通信欄」欄)

通関業者名、担当者の氏名及び連絡先(電話番号)を入力する。また、提出先の税関 に通知すべき事項がある場合は、その内容を具体的に入力する。

# (2) 出力情報

審査区分として「2」(書類審査扱い)又は「3」(検査扱い)が付与されている申告等に、前 記(1)(電子ファイル登録)により電子ファイルが登録された場合は、次の情報がそれぞれ配信さ れる。

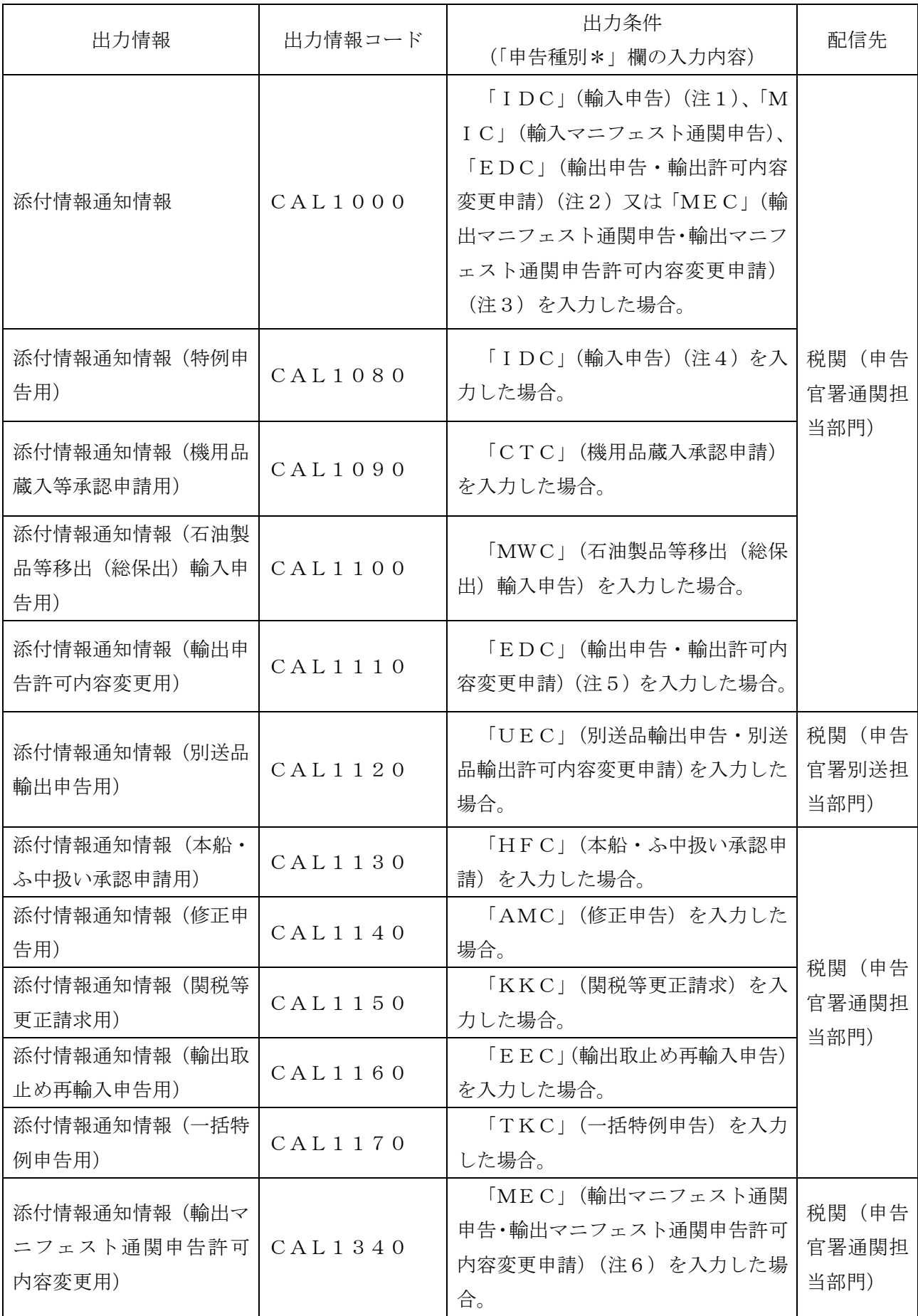

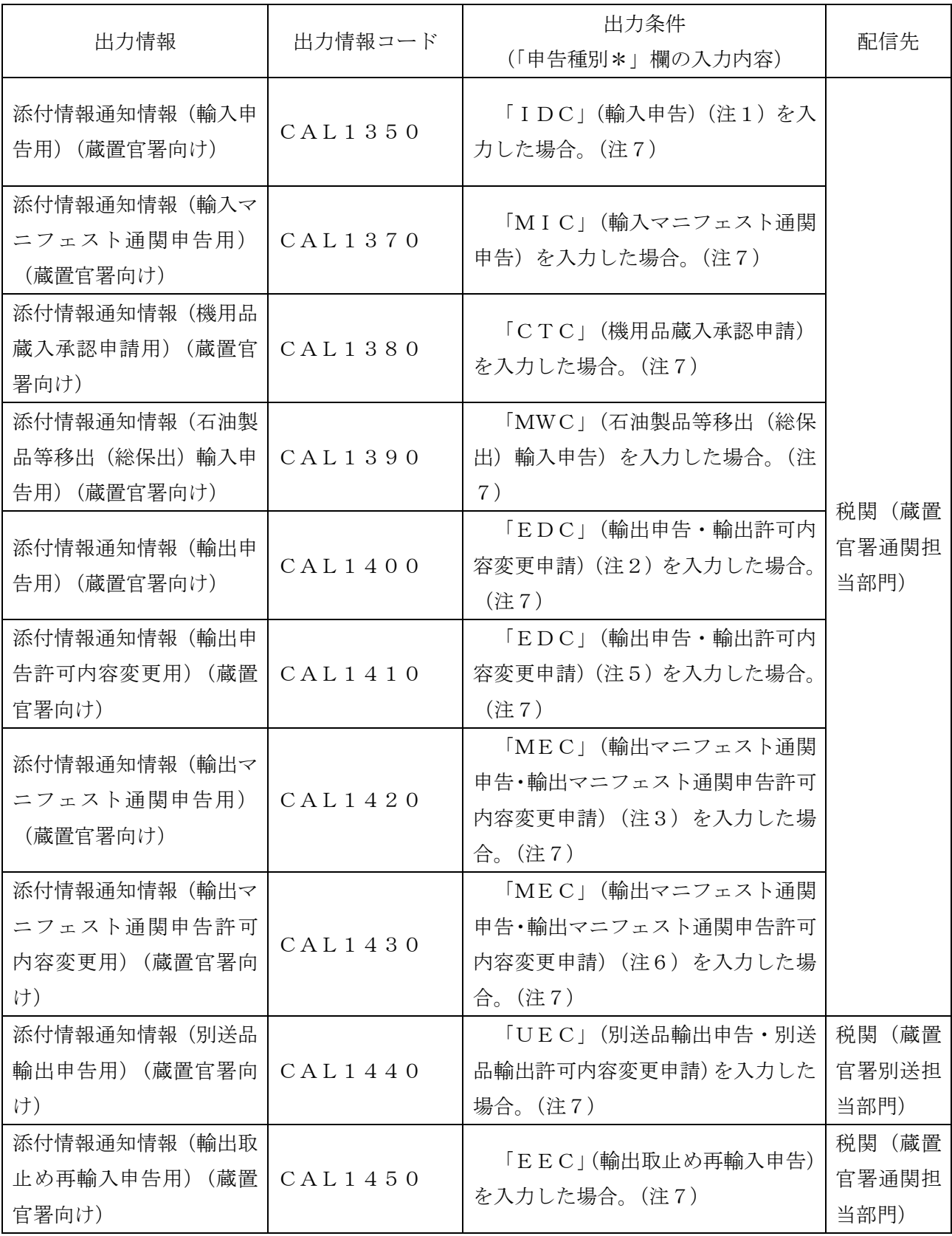

(注1)当該添付業務に係る申告等が、特例申告、特例委託特例申告以外の場合。

(注2)当該添付業務に係る申告等が、「輸出申告」業務(業務コード:EDC)の場合。

(注3)当該添付業務に係る申告等が、「輸出マニフェスト通関申告」業務(業務コード:ME C)の場合。

(注4)当該添付業務に係る申告等が、特例申告、特例委託特例申告の場合。

- (注5)当該添付業務に係る申告等が、「輸出申告許可内容変更申請」業務(業務コード:EA C)及び「輸出許可内容変更申請(積込港一括変更)」業務(業務コード:EAM01)の 場合。
- (注6)当該添付業務に係る申告等が「輸出マニフェスト通関申告許可内容変更申請」業務(業 務コード:MAF)の場合。

(注7)自由化申告に限る(横持ち申告を除く。)。

## 3 電子ファイルの訂正(追加及び削除)又は書面による提出への切替え

前記2(電子ファイル登録)により登録した電子ファイルの訂正(追加及び削除)を行う場合又 は前記「1 総括事項(4)イ」に定める容量の超過等の理由により電子ファイルによる提出を取 り止め、書面による提出への切替えを行う場合は、あらかじめ税関(通関担当部門)に申し出た上 で次の方法により行う。なお、電子ファイルの追加は同一の申告等について最大9回までシステム を使用して行うことができる。

※ 当該業務により電子ファイルによる提出を取り止め、書面による提出に切替えた場合は、申 告等を行った税関官署に全ての通関関係書類を提出し直すこと。

# (1) 電子ファイルの訂正(追加及び削除)

イ 呼出しによらない方法

「申告添付訂正」業務(業務コード:MSY01)を利用して(追加する場合は電子ファイ ルを添付の上)、次の事項を入力し送信する。

- [1]書類区分(追加分)(「区分」欄)
	- 追加する電子ファイル毎に書類区分コード(前記2(1)[1] ①参照)を必須入力する。 また、書類の組合せ等については、前記2(1)「1]②、③を参照。
- ※当該項目は、電子ファイルの数に応じて、最大 10 欄まで繰り返し入力することができる。
	- [2]申告等番号(「申告等番号\*」欄)
		- 申告等番号を必須入力する。

輸出等許可時の審査区分が「1」(簡易審査扱い)、「区分」欄に「Y」(書類提出要) が表示されている場合であって、輸出許可内容変更申請等を実施後に、当初申告にかか る通関関係書類を電子ファイルにより提出する場合は、輸出等許可時の申告等番号を入 力する。

[3]提出区分(「提出区分\*」欄)

「S」(システム提出)を必須入力する。

[4]登録識別(「登録識別」欄)

前記2 (1)[4]に準じて入力する。

[5]通信欄(「通信欄」欄)

通関業者名、担当者の氏名、連絡先(電話番号)及び訂正の内容を入力する。また、 提出先の税関に通知すべき事項がある場合は、その内容を具体的に入力する。

※ 「申告添付訂正」業務(業務コード:MSY01)を行うと、「申告添付登録」業務(業務コ ード:MSX)及び「申告添付訂正」業務(業務コード:MSY01)により登録されていた 通信欄の内容が全て上書き更新されるので留意すること。※以下[6]及び[7]の項目は、 最大 10 欄まで繰り返し入力することができる。

- [6]削除対象表示(「削除」欄)
	- 電子ファイルを削除する場合のみ、「D」(削除対象)を入力する。
- [7]添付ファイル通番(「添付ファイル通番」欄)
- 電子ファイルを削除する場合のみ、添付ファイル通番を入力する。
- ロ 呼出しによる方法

「申告添付訂正呼出し」業務(業務コード:MSY)を利用して、申告等番号を入力し送信 することにより、システムに登録されている電子ファイルの内容が、「申告添付訂正呼出情報」 (出力情報コード:CAL0970)として応答画面に出力されることから、出力された内容 を確認の上、前記イ(呼び出しによらない方法)に準じて入力し送信する。

## (2) 書面による提出への切替え

- イ 呼出しによらない方法 「申告添付訂正」業務(業務コード:MSY01)を利用して、次の事項を入力し送信する。
	- [1]書類区分(追加分)(「区分」欄) 入力の必要なし。
	- [2]申告等番号(「申告等番号\*」欄) 申告等番号を必須入力する。
	- [3]提出区分(「提出区分\*」欄) 「A」(窓口提出)を必須入力する。
	- [4]登録識別(「登録識別」欄) 入力の必要なし。
	- [5]通信欄(「通信欄」欄) 通関業者名、担当者の氏名、連絡先(電話番号)及び窓口提出に切替える旨を入力す る。また、提出先の税関に通知すべき事項がある場合は、その内容を具体的に入力す る。
	- ※ 「申告添付訂正」業務(業務コード:MSY01)を行うと、「申告添付登録」業務(業 務コード:MSX)及び「申告添付訂正」業務(業務コード:MSY01)により登録さ れていた通信欄の内容が全て上書き更新されるので留意すること。
	- [6]削除対象表示(「削除」欄)
		- 入力の必要なし。
		- ※ 当該業務により窓口提出に切替えた場合は、添付ファイルは全て自動的に削除さ れるので、別途、当該業務で削除を行う必要はない。
	- [7]添付ファイル通番」欄)

入力の必要なし。

ロ 呼出しによる方法

「申告添付訂正呼出し」業務(業務コード:MSY)を利用して、申告等番号を入力し送信 することにより、システムに登録されている電子ファイルの内容が、「申告添付訂正呼出情報」 (出力情報コード:CAL0970)として応答画面に出力されることから、出力された内容 を確認の上、前記イ(呼び出しによらない方法)に準じて入力し送信する。

#### (3) 出力情報

審査区分として「2」(書類審査扱い)又は「3」(検査扱い)が付与されている申告等に、「申 告添付訂正」業務(業務コード:MSY01)が行われた場合は、前記2(2)(出力情報)に準じ て税関に情報が配信される。

## 4 特記事項

前記1から3に係る特記事項は以下のとおり。

- (1) 「申告添付登録」業務(業務コード:MSX)又は「申告添付訂正」業務(業務コード:M SY01)により通関関係書類を電子ファイルにて提出した後、書面にて再提出しようとする 場合には、後記(6)の場合を除き、必ず「申告添付訂正」業務(業務コード:MSY01)の窓 口提出への切替え(前記3(2)(書面による提出への切替え)参照)を行った後に提出するこ と。
- (2) 原本性の確認が必要な書類等については、税関により審査終了がシステムに登録されるまで に当該原本の提出又は提示が必要な場合を除き、輸出入許可等の日の翌日から3日以内(行政 機関の休日の日数は算入しない。)に、当該原本に申告番号等を付記して提出又は提示するこ と。
- (3) 会計検査院へ提出を要する書類については、全て電子ファイルにより提出している場合のみ 書面の提出は不要とする。電子ファイルで提出しない書類がある場合は全て書面にて提出する こと。また、電子ファイル及び書面を問わず、輸入許可の日の翌日から3日以内(行政機関の 休日の日数は算入しない。)に提出すること。
- (4) 商品説明書やカタログなどの参考資料は、「添付ファイル登録」業務(業務コード:MSB) を利用して提出することも可能。その際には、ファイル名に申告等番号を付けること。「添付フ ァイル登録」業務(業務コード:MSB)を利用する場合は、この章第4節3(5)(税関への事 前連絡)及び(4)(添付ファイルのファイル名及び通信欄)を参照すること。
- (5) 輸出許可時点で電子ファイルによる提出を行っていた場合であって、輸出許可内容変更申請 時に当初申告に添付したファイルの訂正版を提出する場合は、訂正版であることがわかるよう なファイル名とすること。
- (6) 輸出許可内容変更申請又は輸出取止め再輸入申告に係る関係書類を電子ファイルにより提出 する場合であって、既に当該申請又は申告に係る輸出申告又は輸出許可内容変更申請に係る通 関関係書類を電子ファイルにより提出している場合は、電子ファイルの訂正(前記3)により 通関関係書類の提出を行う。
- (7) 輸出許可時点で電子ファイルによる提出を行っていた場合であって、輸出許可内容変更申請 (輸出マニフェスト通関申告許可内容変更申請及び別送品輸出許可内容変更申請を含む。)に係 る関係書類の電子ファイルによる提出にあたり、ファイル数又は容量がシステムによる上限を 超過する場合は、税関に申し出た上で、輸出許可内容変更申請控(輸出マニフェスト通関許可 内容変更申請控及び別送品輸出許可内容変更申請控を含む。)及び輸出許可内容変更申請に係る 通関関係書類のみを書面にて税関(通関担当部門又は別送担当部門)に提出する。この場合、 「申告添付訂正」業務(業務コード:MSY01)の窓口提出への切替え(前記3(2)(書面に よる提出への切替え)参照)を行わないこと。
- (8) 申告中の貨物について、一部取りやめた等の理由により貨物の仕分けを行う場合は、仕分け

後の貨物にかかる申告の通関関係書類を電子ファイルにより追加提出する。その際、仕分け後 のインボイス(通関を行う分と通関を保留する分を明確に線引きしたもの。)、貨物情報仕分け 結果情報等、仕分けの内容が確認できる書類を添付すること。